# **BIEŽĀKĀS PROBLĒMAS UN IESPĒJAMIE RISINĀJUMI**

**1. Pēc datora saderības pārbaudes ar Examus rīku parādās logs:**

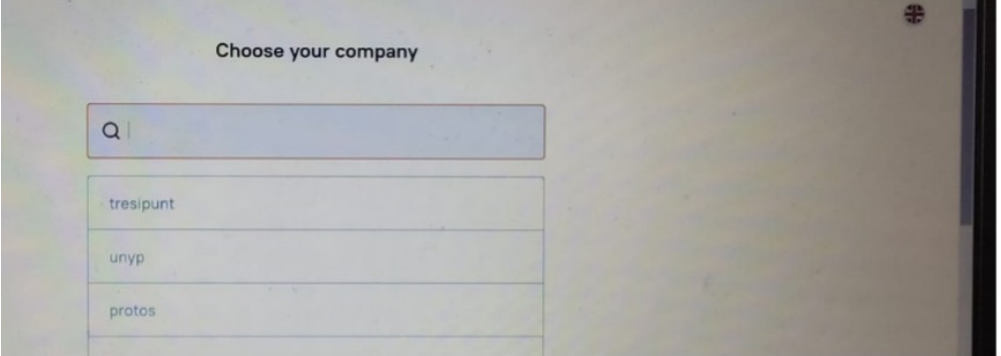

Lai atrisinātu problēmu, lietotājiem jāievēro šādi norādījumi: atļaut sīkfailus vietnes iestatījumos, atļaut sīkfailus pārlūkprogrammas iestatījumos, dzēst vecos sīkfailus pārlūkprogrammā.

Detalizētas instrukcijas:

Google Chrome:<https://help.examus.net/en/support/solutions/articles/36000265847> Microsoft Edge: <https://help.examus.net/en/support/solutions/articles/36000294484>

# **2. Examus panelis parādās ekrāna vidū un nav pieejama "Hide" (paslēpšanas) poga**

Lai atrisinātu problēmu, lietotājam ir jāpārliecinās, ka tiek izmantota atbilstoša pārlūkprogamma – Microsoft Edge vai Google Chrome un jāveic atjauninājumi un/vai jālejuplādē jaunākā versija.

# **3. "Sastindzis ekrāns", "Pārtrūkst olimpiādes sesija", "Jautājumi netiek ielādēti"**

Ja lietotājs saskaras ar lapas "sastingšanas" problēmu vai jautājumi netiek ielādēti, iesakām pārbaudīt interneta savienojuma ātrumu, minimālais ātrums ir 1 Mbit/s. Ir vērts pārliecināties, ka pārlūkprogrammā nav trešo pušu bloķēšanas paplašinājumi. Tādas programmas kā pretvīrusu programmatūra, ugunsmūri, Skype, uTorrent, TeamViewer un citas programmas, video un audio plūsmu nodrošināšanai var apgŗūtināt olimpiādes uzdevumu veiksmīgu pildīšanu.

Ieteikumi Windows ugunsmūra atspējošanai. Norādījumi ir atkarīgi no OS versijas: Windows 7: <https://help.examus.net/ru-RU/support/solutions/articles/36000322313> Windows 8: <https://help.examus.net/ru-RU/support/solutions/articles/36000322312> Windows 10: <https://help.examus.net/ru-RU/support/solutions/articles/36000265547>

#### **4. Problēmas datoriem ar MacOs programmu**

Instrukcija: <https://help.examus.net/en/support/solutions/articles/36000129295>. Instrukcija par kameru/mikrofonu: <https://help.examus.net/en/support/solutions/articles/36000129298>

# **5. Datora saderības pārbaudē ir problēmas ar mikrofonu un/vai kameru**

Kameras darbību var pārbaudīt dažādos resursos, piemēram: <https://webcammictest.com/> Pārliecinieties, ka pašreizējie draiveri ir instalēti ierīcē un ar tiem nav problēmu. Iesakām lietotājiem rīkoties šādi:

- Atjaunināt kameras draiverus pievienotajās ierīcēs:
	- Atveriet komandrindu vai logu "Palaist" ("Run") vai nospiediet Win + R taustiņu kombināciju;
	- Ievadiet komandu devmgmt.msc;
	- Atrodiet savu datora kameru "Attēlu apstrādes ierīcēs" ("Image Processing Devices")
	- Atjauniniet kameras draiverus, ar peles labo pogu noklikšķinot uz kameras.
- Iesakām lietotājiem pārbaudīt, vai pārlūkprogrammai ir atļauja izmantot kameru, vai ir atlasīta pareizā ierīce. Pārbaudiet Windows OS iestatījumi sadaļā "konfidencialitātes iestatījumi" ("Privacy settings"), ja pārlūkprogrammai ir aizliegts izmantot kameru un mikrofonu.

Detalizēti norādījumi: [https://help.examus.net/a/solutions/articles/36000265537?](https://help.examus.net/a/solutions/articles/36000265537?lang=en&portalId=36000014617) lang=en&portalId=36000014617

# **6. Datora saderības pārbaudē "Share" poga nav aktīva**

Instrukcija:

[https://help.examus.net/en/support/solutions/articles/36000129282-the-share-button-is](https://help.examus.net/en/support/solutions/articles/36000129282-the-share-button-is-not-active-in-the-provide-access-to-the-screen-window-)not-active-in-the-provide-access-to-the-screen-window-

# **7. Citas problēmas datora saderības pārbaudē**

Instrukcija:

[https://help.examus.net/en/support/solutions/articles/36000027517-the-computer-does](https://help.examus.net/en/support/solutions/articles/36000027517-the-computer-does-not-pass-the-system-check)not-pass-the-system-check